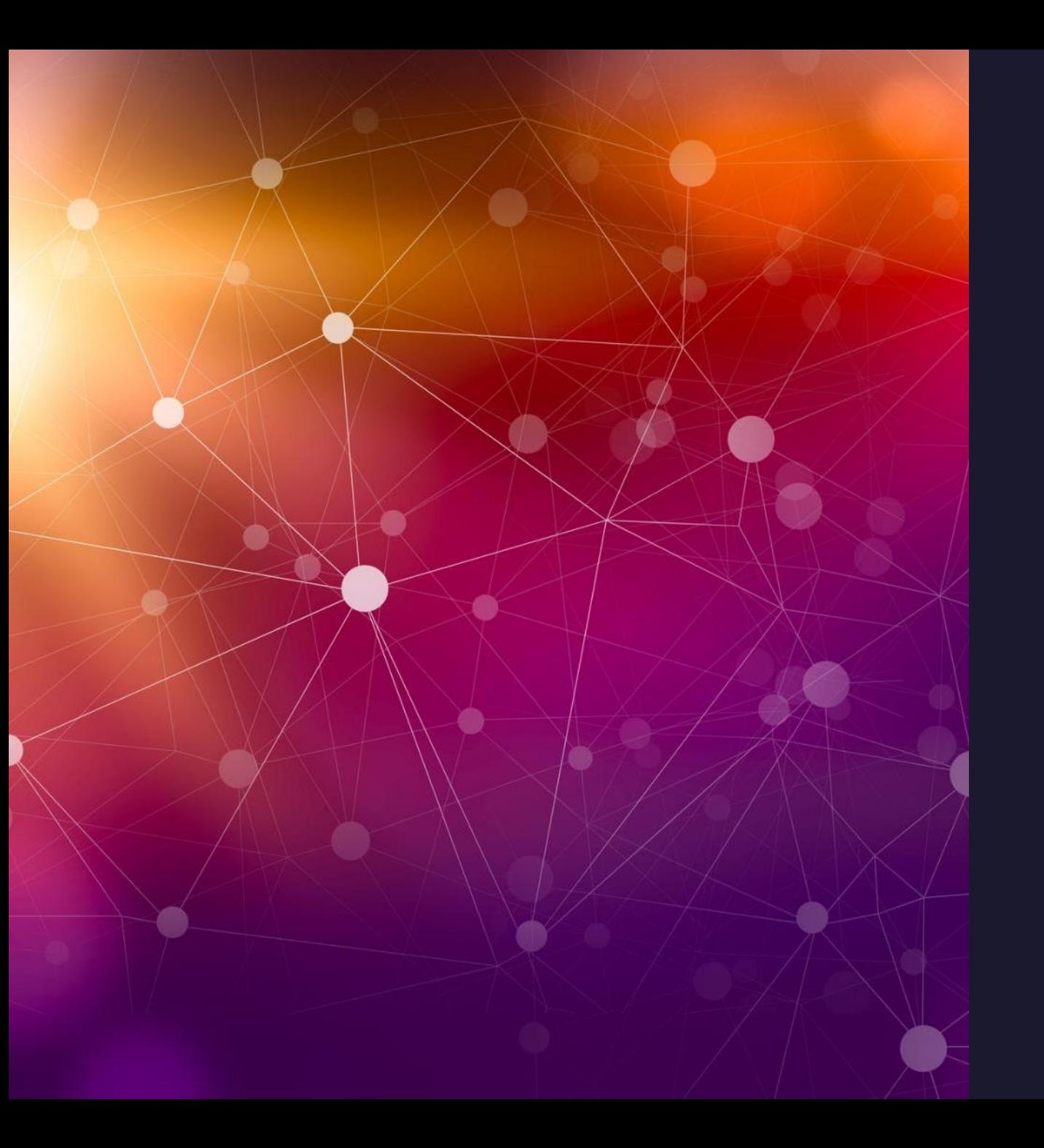

FT8/FT4 Wsjt-x improved GridTracker MacLoggerDX

Perusteet ja käyttö, vol.2

Timo S/ OH8CCS Huhtikuu 2024

#### Muutama perusasia alkuun

FT8 alkuun pääsemiseksi on jo valmis materiaali OH8AA arkistoissa. Lukekaa se.

- Tarvitaan siis PC ja interface radioon
- Signalink, Rigexpert
- <https://xggcomms.com/index.html> (täällä on valmiit interfacet moneen eri radioon)
- Tai radiossa oleva valmis valmis USB –liitäntä, niin erillistä interface –palikkaa ei tarvita.

Kannattaa ladata ja asentaa uusimmat WSJT-X ja GridTracker ohjelmat:

<https://sourceforge.net/projects/wsjt-x-improved/> (parannettu wsjt-x)

<https://gridtracker.org/index.php/downloads/gridtracker-downloads> (ei välttämätön, mutta helpottaa asioita)

## RigExpert – IC-756ProIII

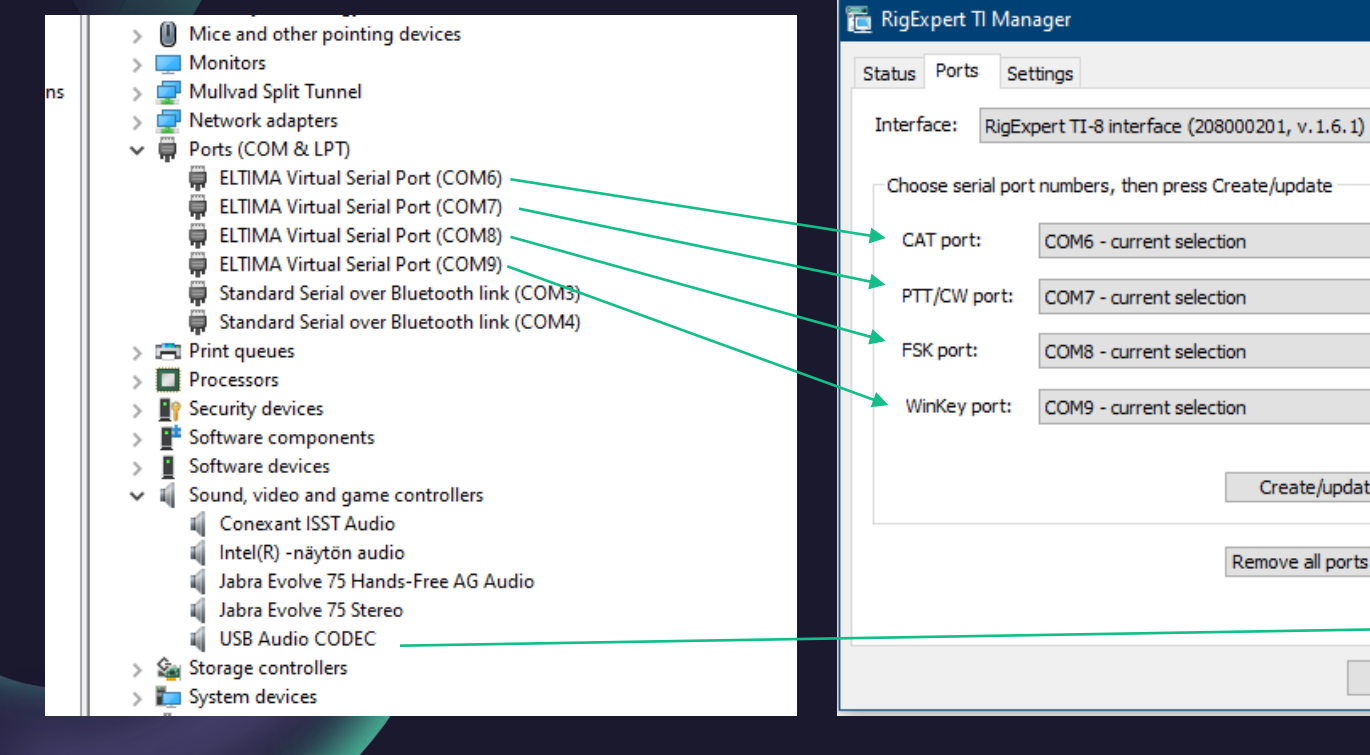

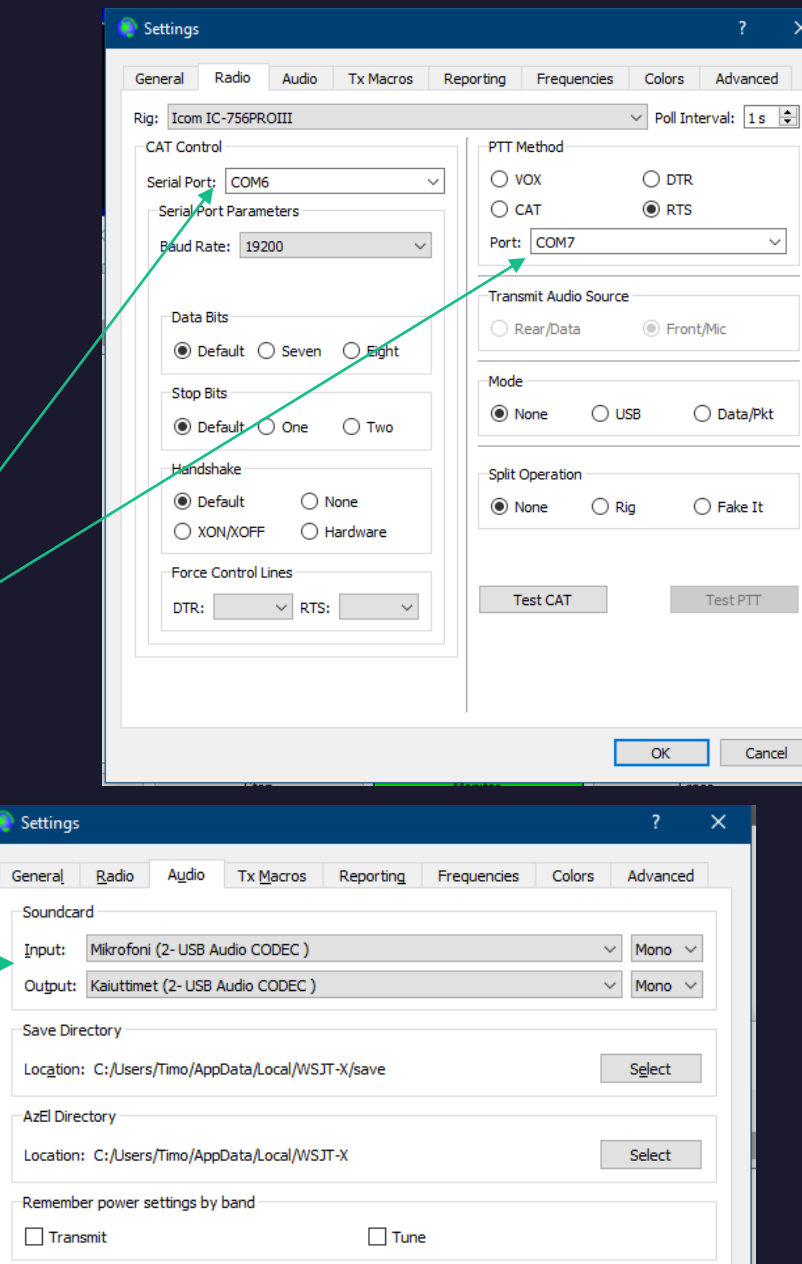

 $\times$ 

 $\checkmark$ 

 $\sim$ 

 $\checkmark$ 

 $\check{~}$ 

Hide

Create/update

Remove all ports now

## XGGCOMMS USB-Digimode-4

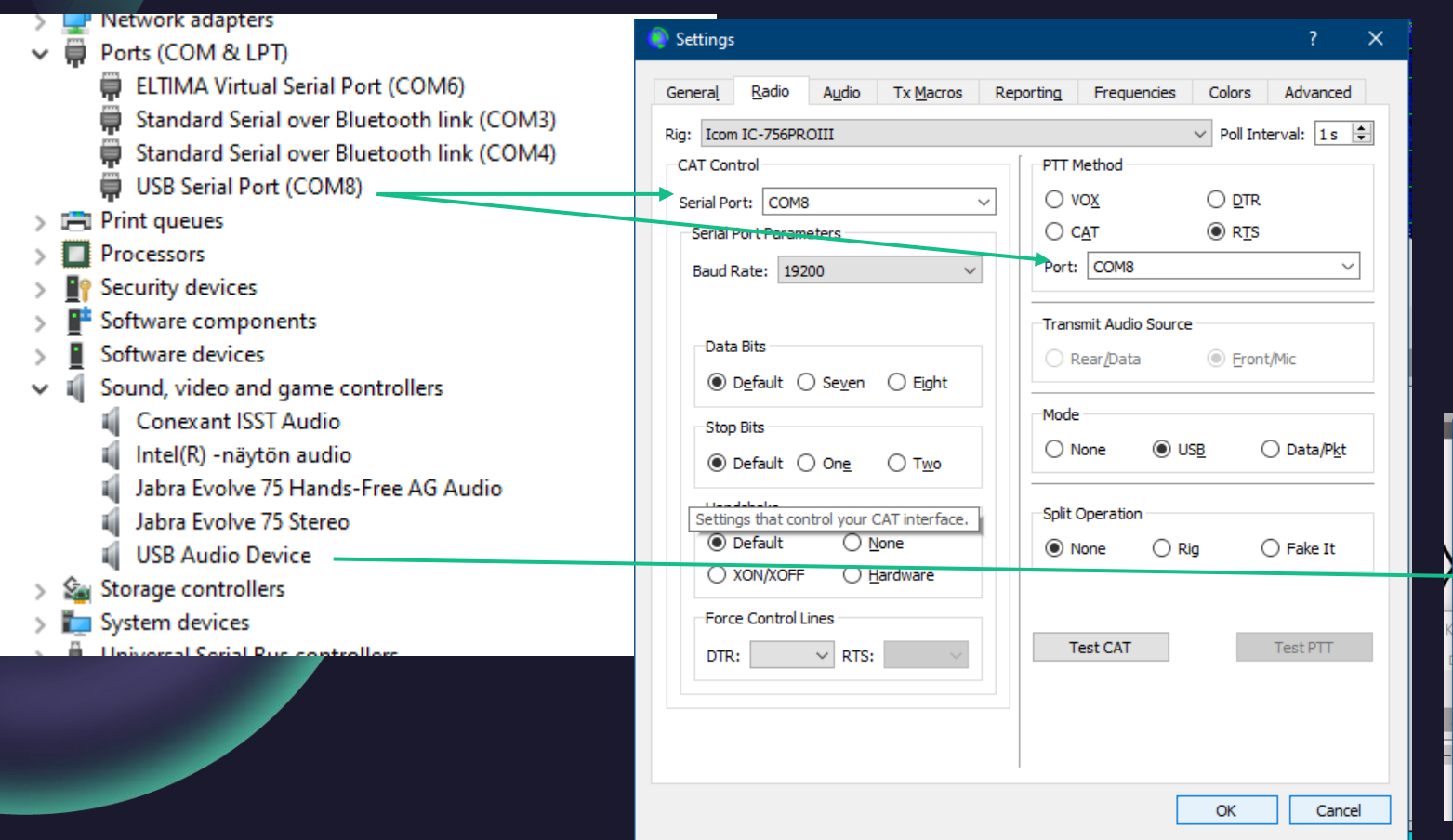

#### RigExpert ei toimi MacOS:lla, tämä toimii

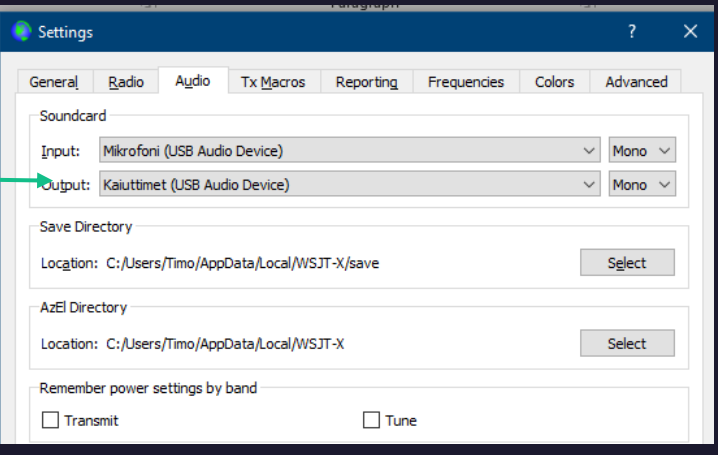

#### IC-7300 USB Suora USB -kaapeli tietokoneesta Icomiin

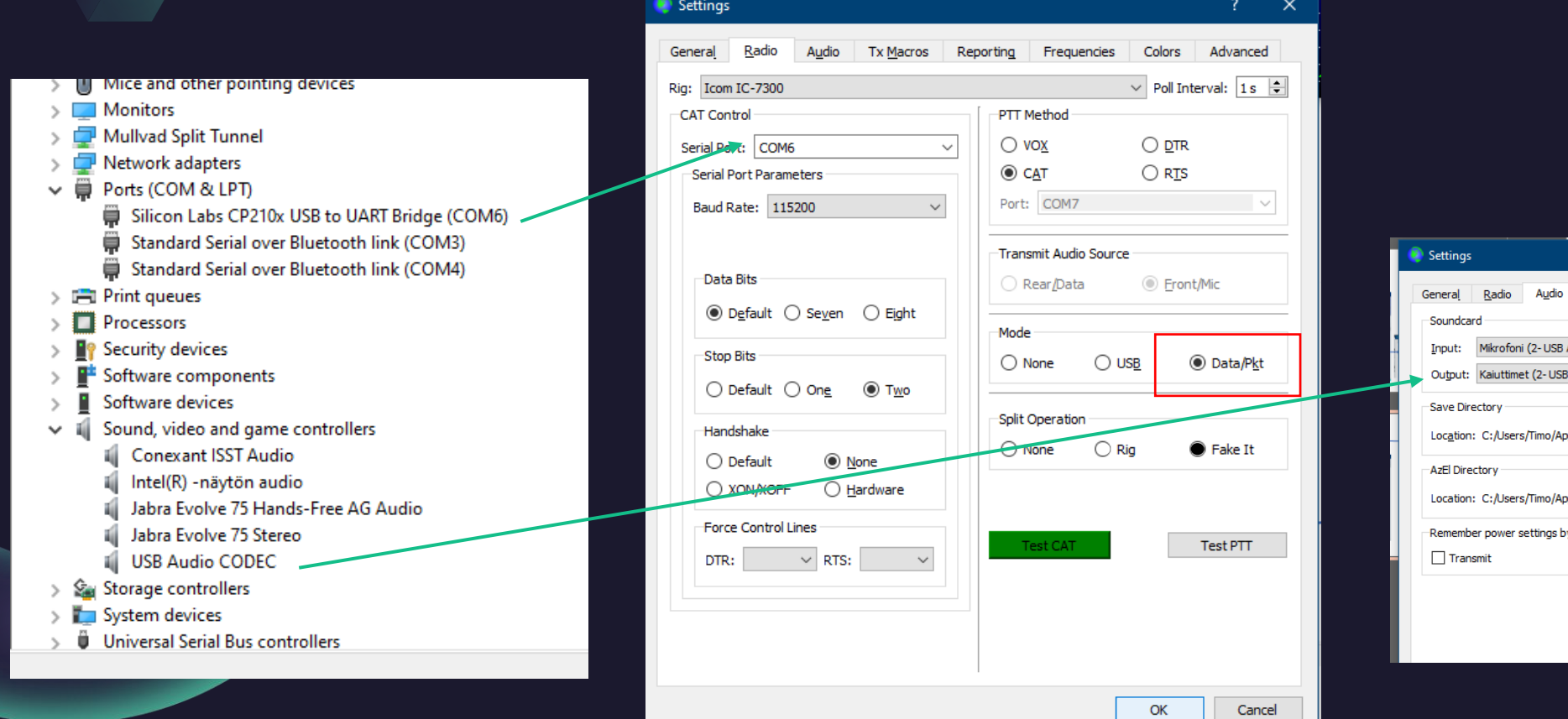

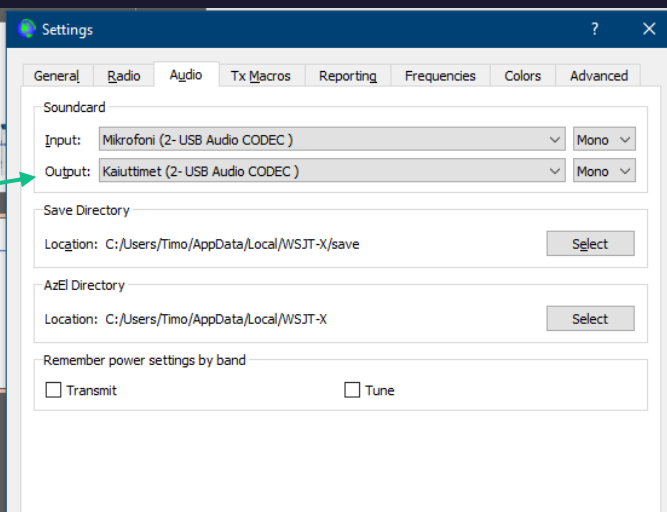

#### Oikea aika ehdottoman tärkeä

Ilman tarkkaa aikaa FT8 ja FT4 yhteydet ei toimi kunnolla.

Lataa netistä ohjelma, joka asettaa ajan sekunnilleen oikeaksi. Tässä yksi hyvin toimiva:

<https://www.timesynctool.com/>

Aseta ajan päivitys tunnin välein

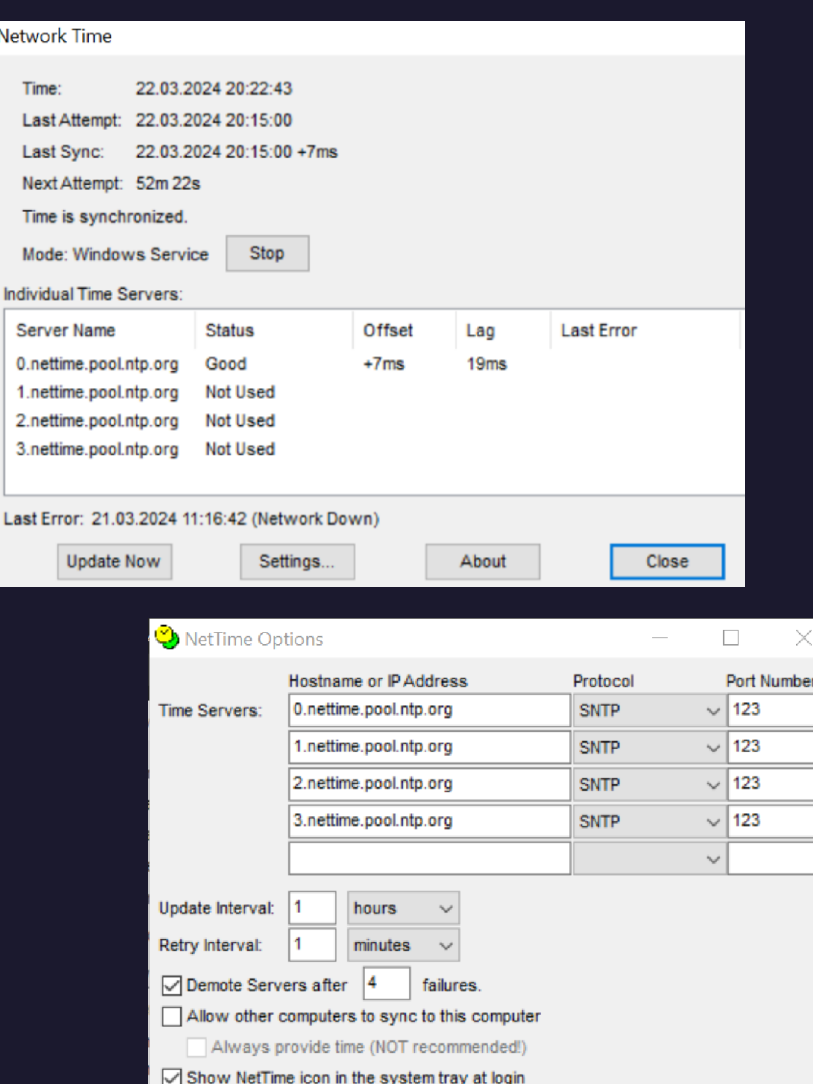

Start NetTime service at bootu

If Time adjustment greater than 1

Automatically Check For Updates every

hours

seconds

 $day(s)$ 

Cancel

 $|30|$ 

View

Adjust System Time  $\sim$ 

Check Now

Max Free Run: 2

Logging Level: Normal

## wsjt-x (improved)

Muutamia käytännön ohjeita wsjt-x käyttöön.

Malleissa on käytössä wsjt-x improved v 2.7.1

Perusversio wxjt-x toimii paremmin MacOS:sa.

#### Asetukset kohdalleen

Tässä on wsjt-x improved yksi asetusvalikoista.

Saattaa hieman poiketa omastasi.

Tärkeitä: My CALL ja My Grid

Muut valinnat voi jokainen kokeilla sopivaksi.

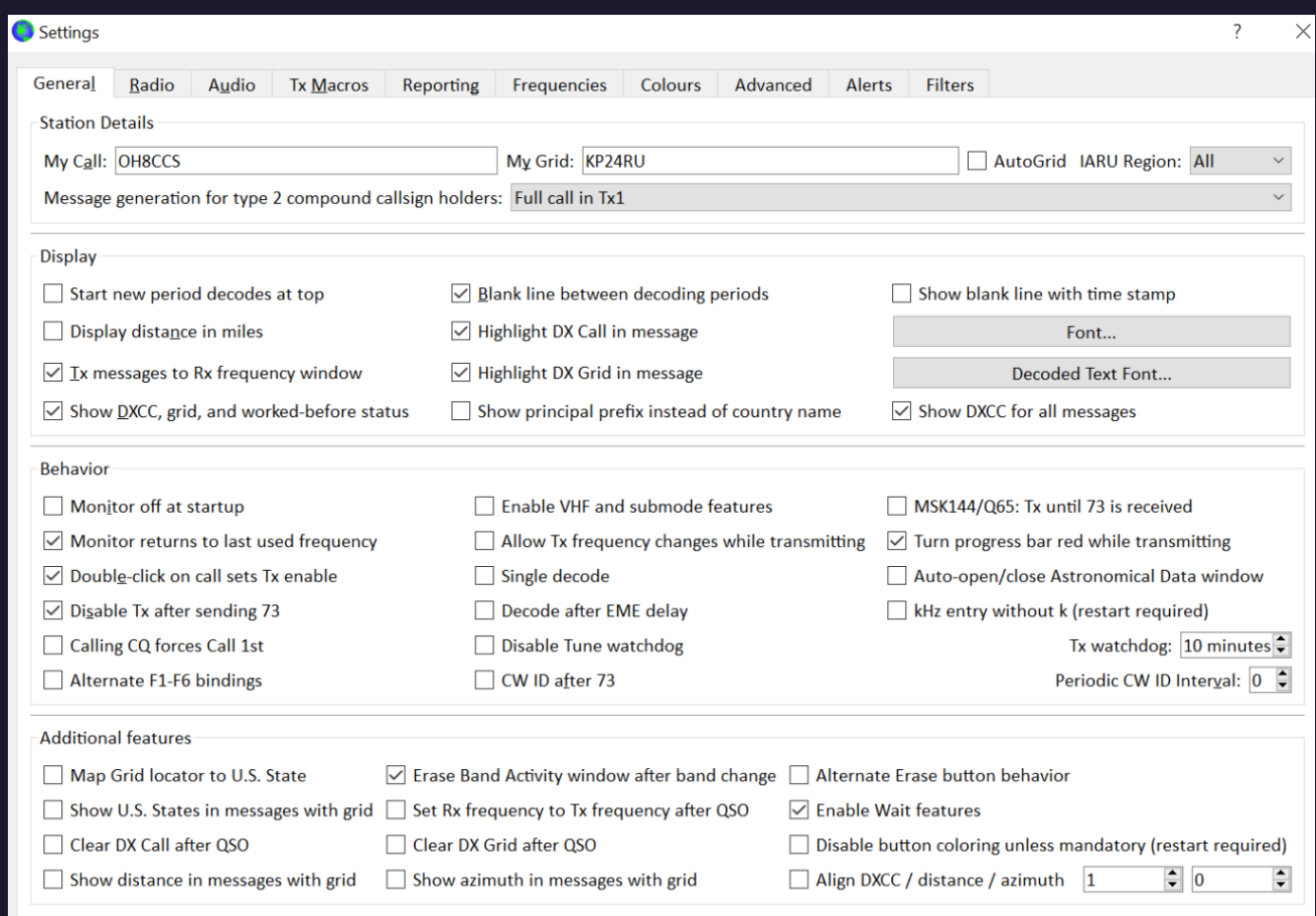

#### Asetukset kohdalleen

Tässä on wsjt-x improved suodattimien asetusvalikko

Voit estää joitain asemia/maita helposti

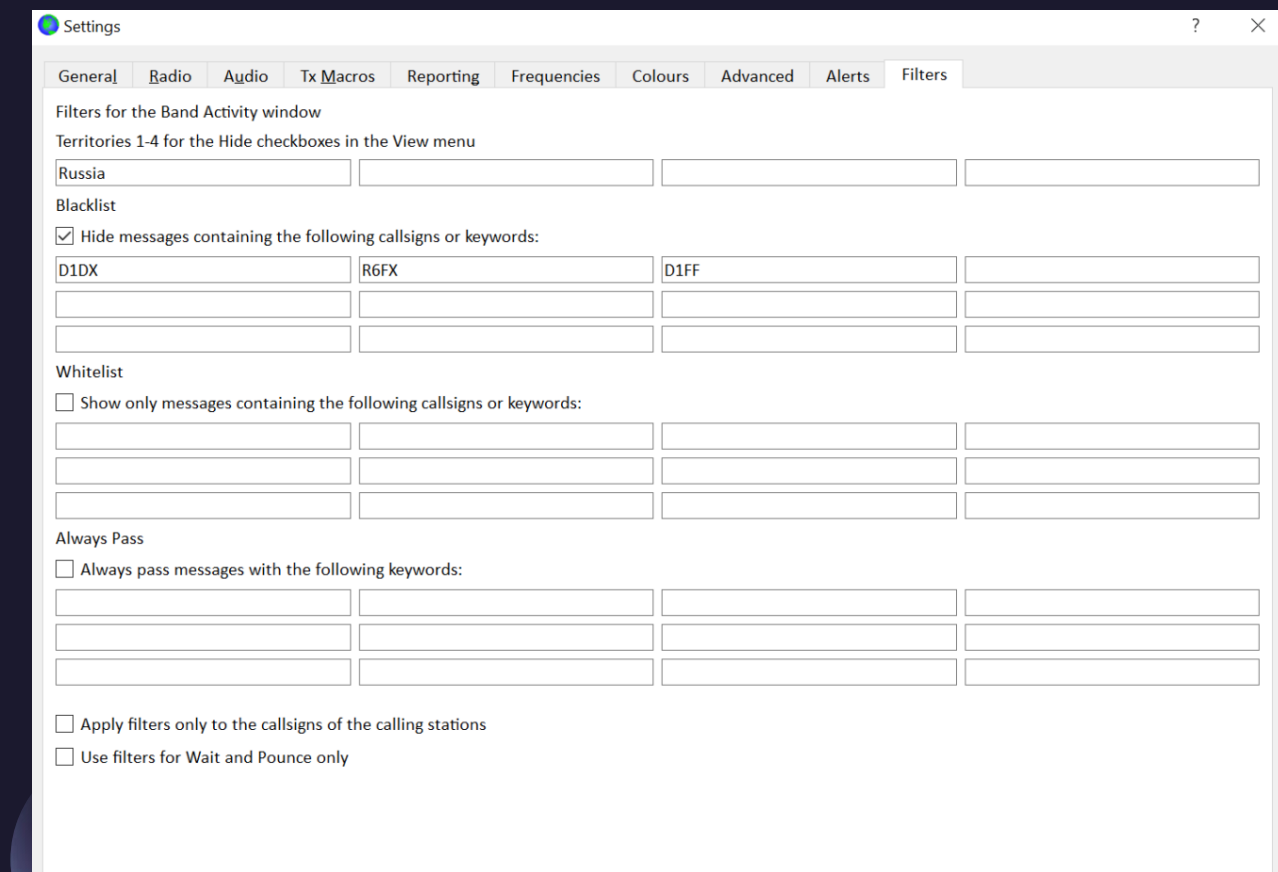

OK

Cancel

#### Asetukset kohdalleen

wsjt-x improved ylävalikosta voisi laittaa ALL.TXT joka kuukaudelle oman, jos pidät paljon yhteyksiä.

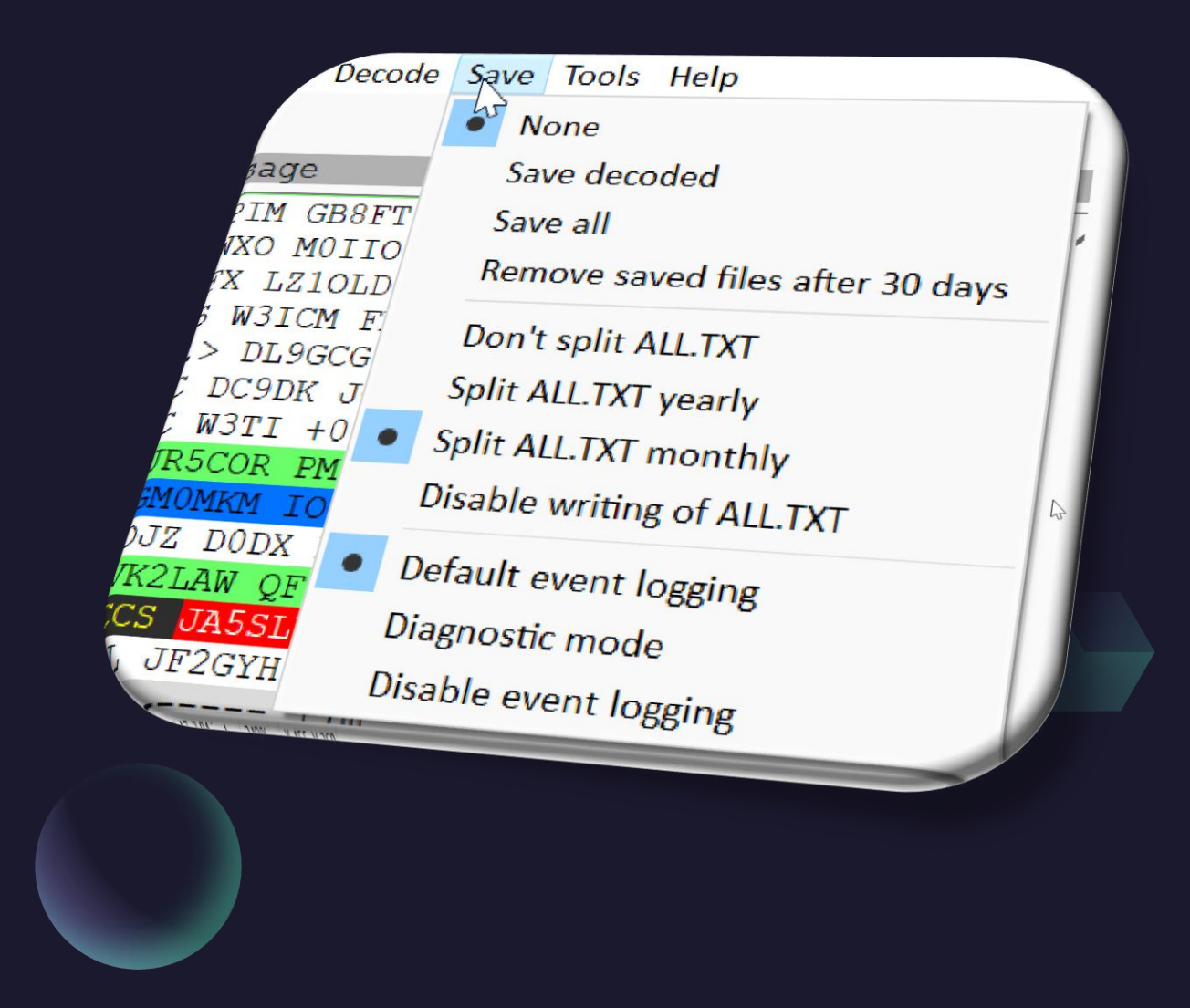

#### Kuuntelu voi alkaa

Valitse bandi ja kuuntele jonkin aikaa löytyykö asemia.

Värit voi poiketa hieman omassa koneessa ja ne voi asettaa vapaasti.

Katso onko dB sopivan voimakas yhteydelle. < -20 dB alkaa jo olla liian heikko.

**Hold TX Freq –valinta** ehdottomasti päälle!

= sama toiminta kuin split

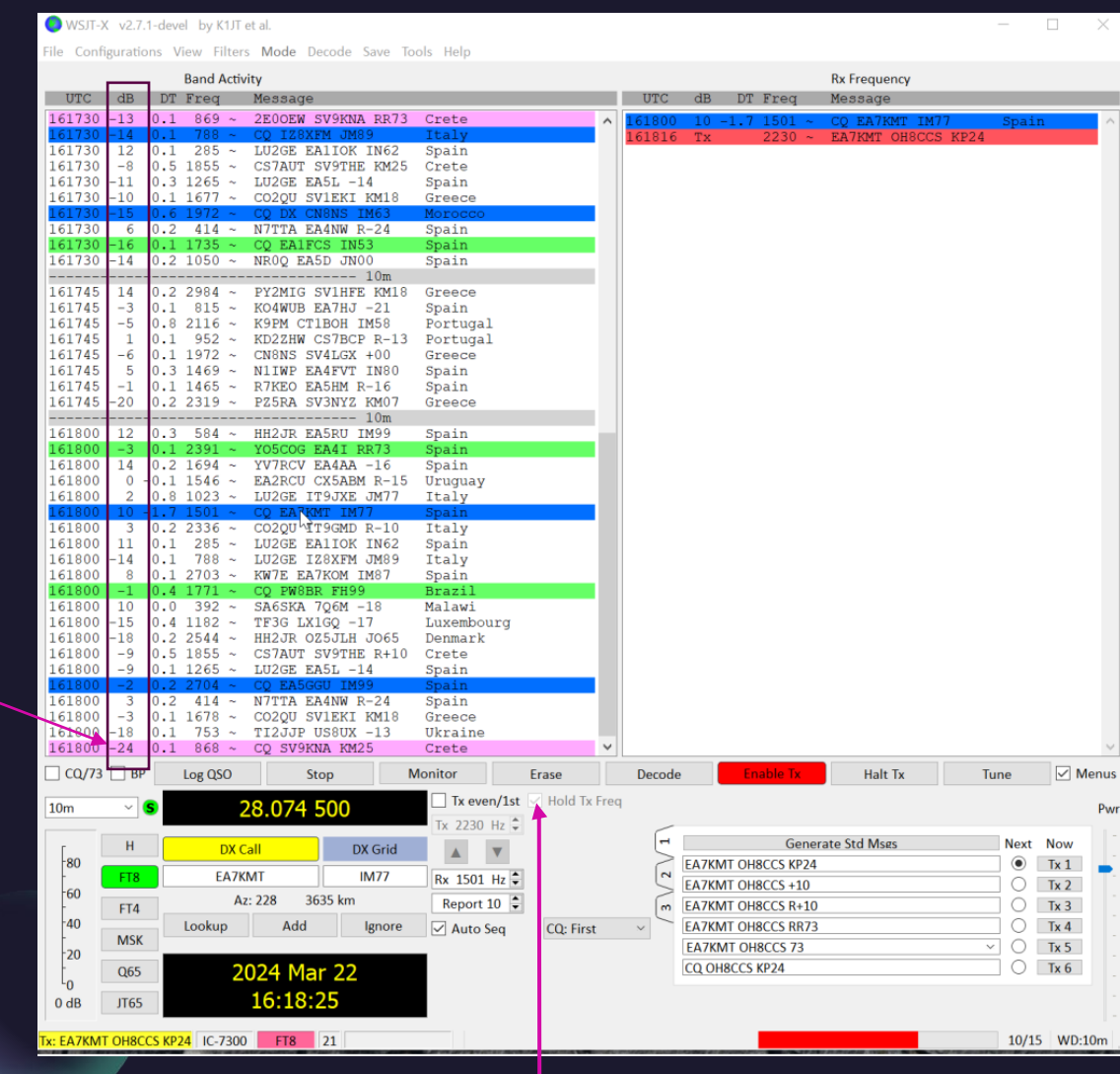

#### Vesiputousnäyttö

Valitse hiiren kakkosnapilla (wsjt-x improved) jokin vähiten käytössä oleva kaista (50Hz) vesiputousnäytöltä.

Oma TX kaista näkyy punaisena.

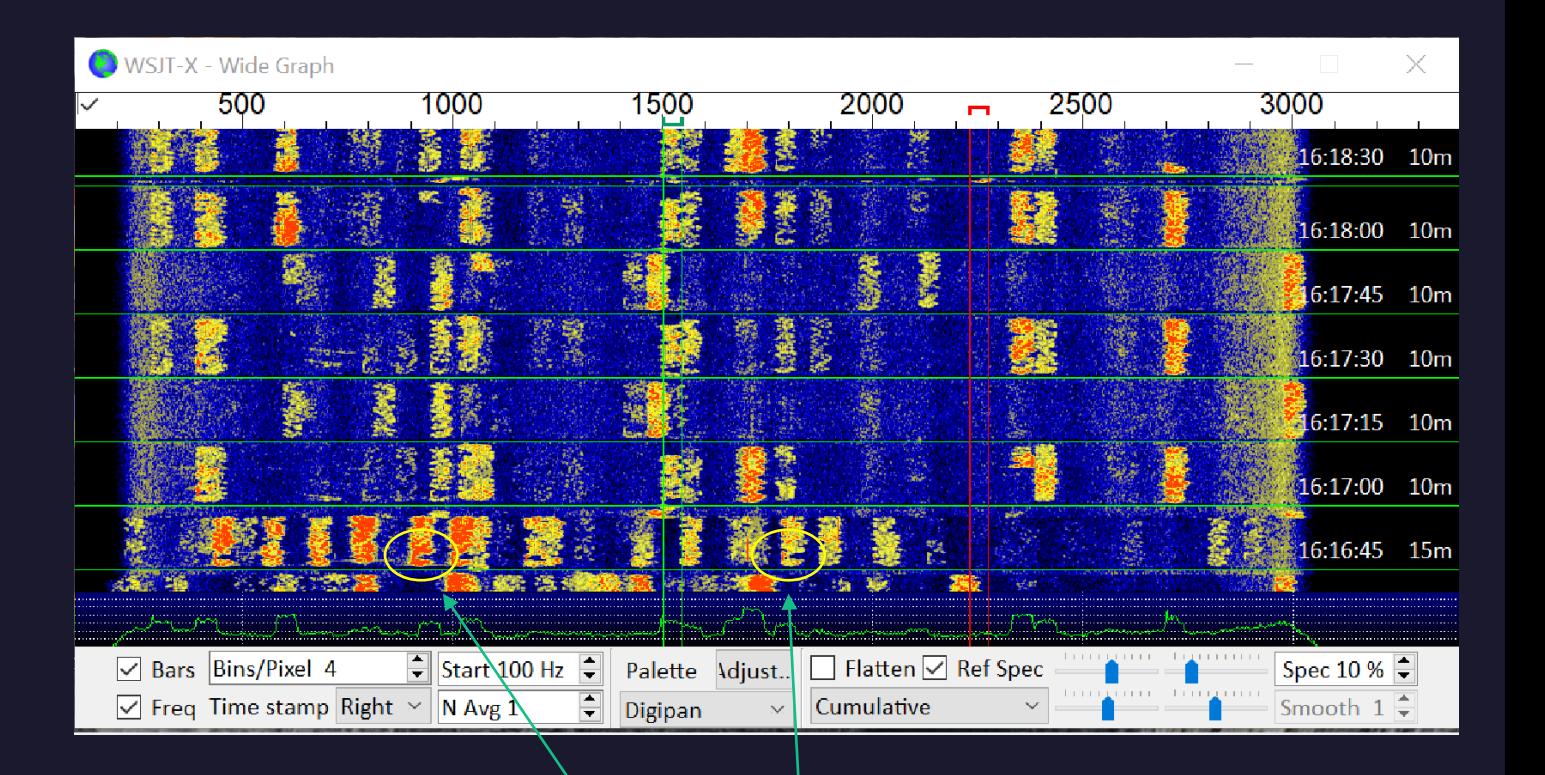

Tällaisesta koukkunokasta tunnistaa CQ:n  $\odot$ 

#### Aikaleimat

Huomaa poikkeavat aikaleimat. Jos ne on +/- 1 sek sisällä, niin QSO pitäisi syntyä kunnolla.

Tässä mentiin jo rajoja hipoen (-1.7sek)

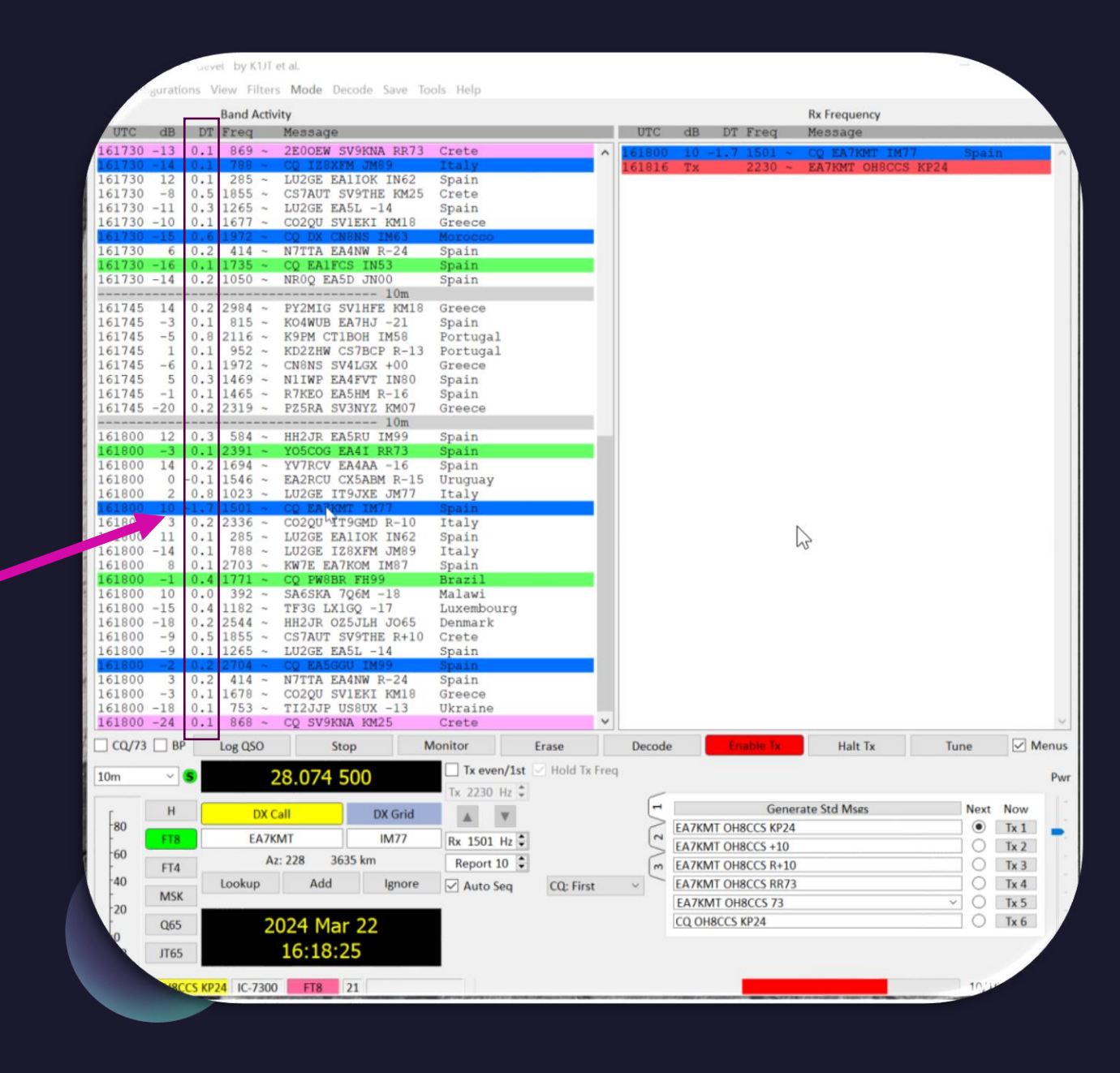

#### Connecting People

Tässä on tuplaklikattu vasemmassa ikkunassa olevaa EA7KMT –asemaa. Wsjt-x muodostaa automaattisesti viestit ja etenee n 15 sek jaksoissa eteenpäin.

Omat viestit näkyvät oikeassa ikkunassa.

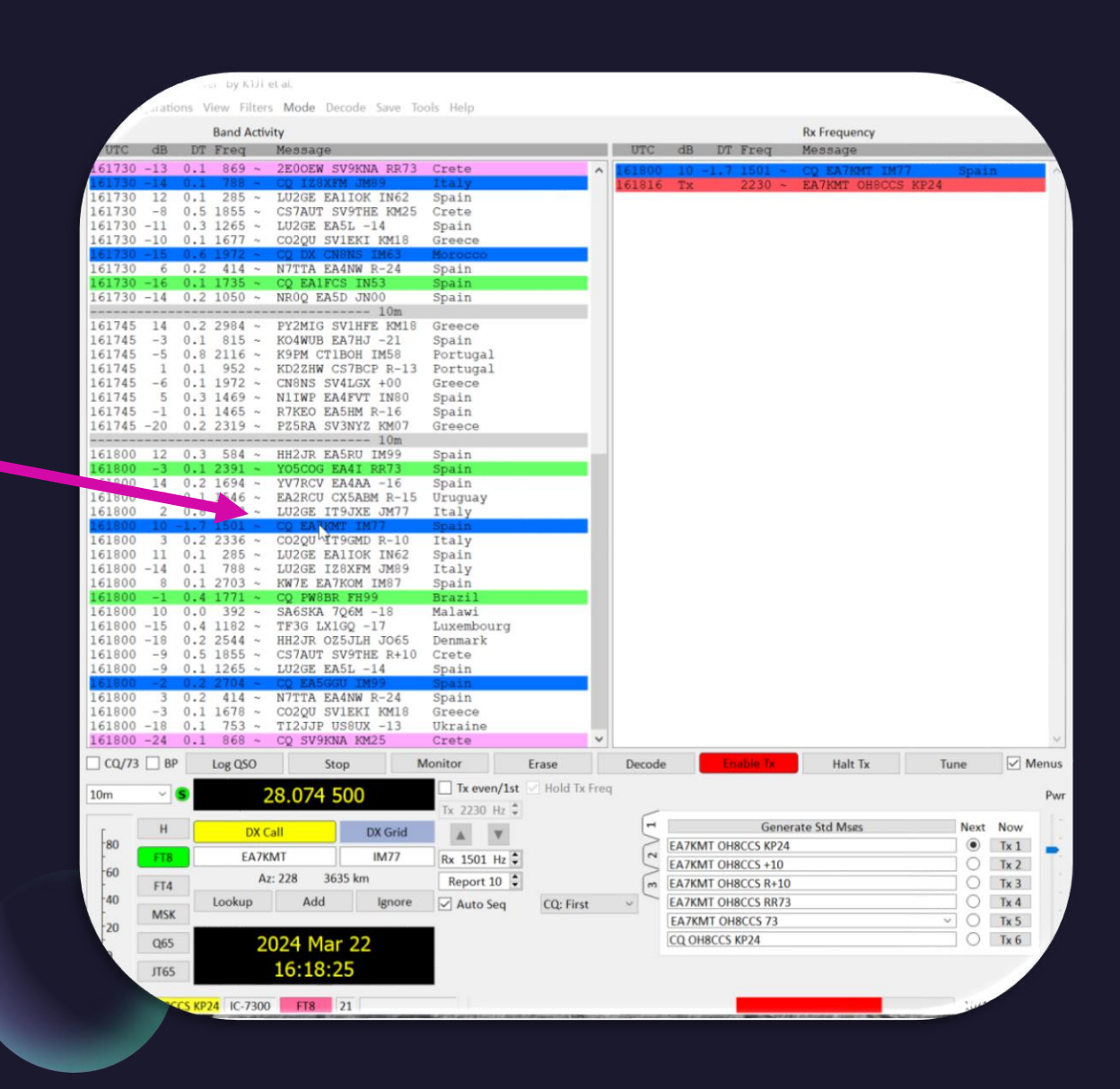

### Yhteys valmis

Yhteys kuitataan valmiiksi RR73 ja 73 EA7KMT:n kanssa QSO syntyi nopeasti ja uusi ikkuna ilmestyi josta painamalla OK, QSO tallentuu wsjt-x .ADI –tiedostoon.

Kannattaa tarkistaa, että vastaaseman grid on talletettuna ja mukana. Helpottaa tulevaisuuden tilastointeja ja yhteyden pitoa.

#### Configurations View Filters Mode Decode Save Tools Help **Rx Frequency Band Activit** Ttaly  $0.3$  585  $\sim$ HH2.TR EASRII TM99 Spain **VE2BKL PW8BF** Brazil  $0.4$  1771 161900 0.2.1650 KAPTD IT9GMD JM7 Italy  $61900 - 14$  2.1 1900 ~ CN8NS W3CHB FM19  $U.S.A.$ 924 TI2JJP EA5GGU IM99 Spain  $0.2$  $0.1$  286 KC3MLC EA1IOK IN62 Spain  $0.9.1024 \times 1.026E$  TTP-TYE R-08 Italy 2.1 1438  $\langle \ldots \rangle$  KC3UYZ FN2  $U.S.A$  $U.S.A.$  $874 -$ **EA3TVC W3YNT**  $\bullet$  $161900 - 13$  $161900 - 19$ 161900 Click OK to confirm the following QSC 161900 Call Start End 161900 161900 **EA7KMT** 22.03.2024 16:18:45 22.03.2024 16:19:45 161930 Mode Rand **Rnt Sont Rpt Rcvd** Gric Nam 161930 FT8  $n<sub>3</sub>$  $-11$ **IM77**  $10<sub>m</sub>$ 161930  $\Box$  Retain Tx power Add Retain Comments FT8 Sent: -03 Rcyd: -11 16193 161930 Operator 161930 Rcvd 161930 **Exch sent** 161930 Prop Mode  $\vee$  Retain 161930 **Satellite** Retai 161930 Retain Sat Mode  $161930 - 1$  $\Box$  Retain Leonuency  $\boxed{\smile}$  Menus  $\alpha$ /73  $\Box$ **Enable Tx** Halt Tx Tune Decode OK Cancel  $10<sub>m</sub>$ 2230 Hz = **Generate Std Msgs** Next Now DX Call DX Gri  $\blacktriangle$  $\blacktriangledown$  $\bigcirc$  Tx 1  $-BC$ **EA7KMT OH8CCS KP24** FT8 **EA7KMT**  $IM7$ Rx 1502 Hz  $\div$  $\bigcirc$  Tx 2 **EAZKMT OHRCCS +00**  $-60$ 3635 km Az: 228 Report  $0 \div$  $\bigcirc$  Tx 3 **EAZKMT OHRCCS R+00** FT4  $-40$  $\bigcirc$  Tx 4 Lookup Add **AZKMT OHRCCS RRZ** □ Auto Seg  $CO:$  Fire **MSK**  $\vee$  O Tx5 **EA7KMT OH8CCS 73**  $+20$  $\circ$  Tx 6 CQ OH8CCS KP24 Q<sub>65</sub> 2024 Mar 22 16:19:49  $0<sub>d</sub>B$ JT65 **EA7KMT OH8CCS 73** IC-7300 FT8 17 Last Tx: EA7KMT OH8CCS R-03 4/15 WD:10m

WSJT-X v2.7.1-devel by K1JT et al.

#### Yhteyden saaminen saattaa kestää

Joskus valmiin QSO:n saaminen voi kestää muutamia 15 sek jaksoja.

Tässä on kutsuttu useita kertoja ja viimein yhteys on saatu kuitattua valmiiksi RR73 ja 73

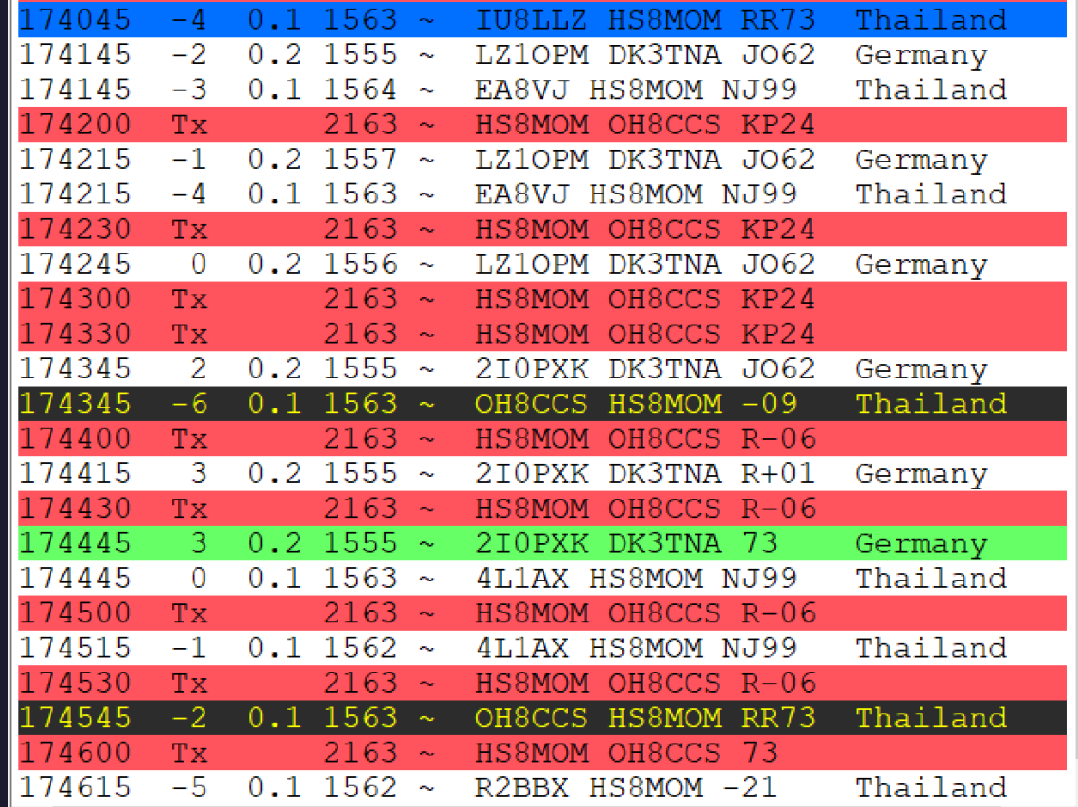

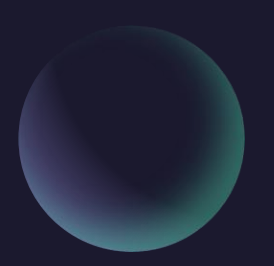

### Oma CQ kutsu

#### Oma CQ tapahtuu helposti valitsemalla viestivalikosta viimeinen rivi ja painamalla Enable TX

<https://youtu.be/TrAFpmxTn7A>

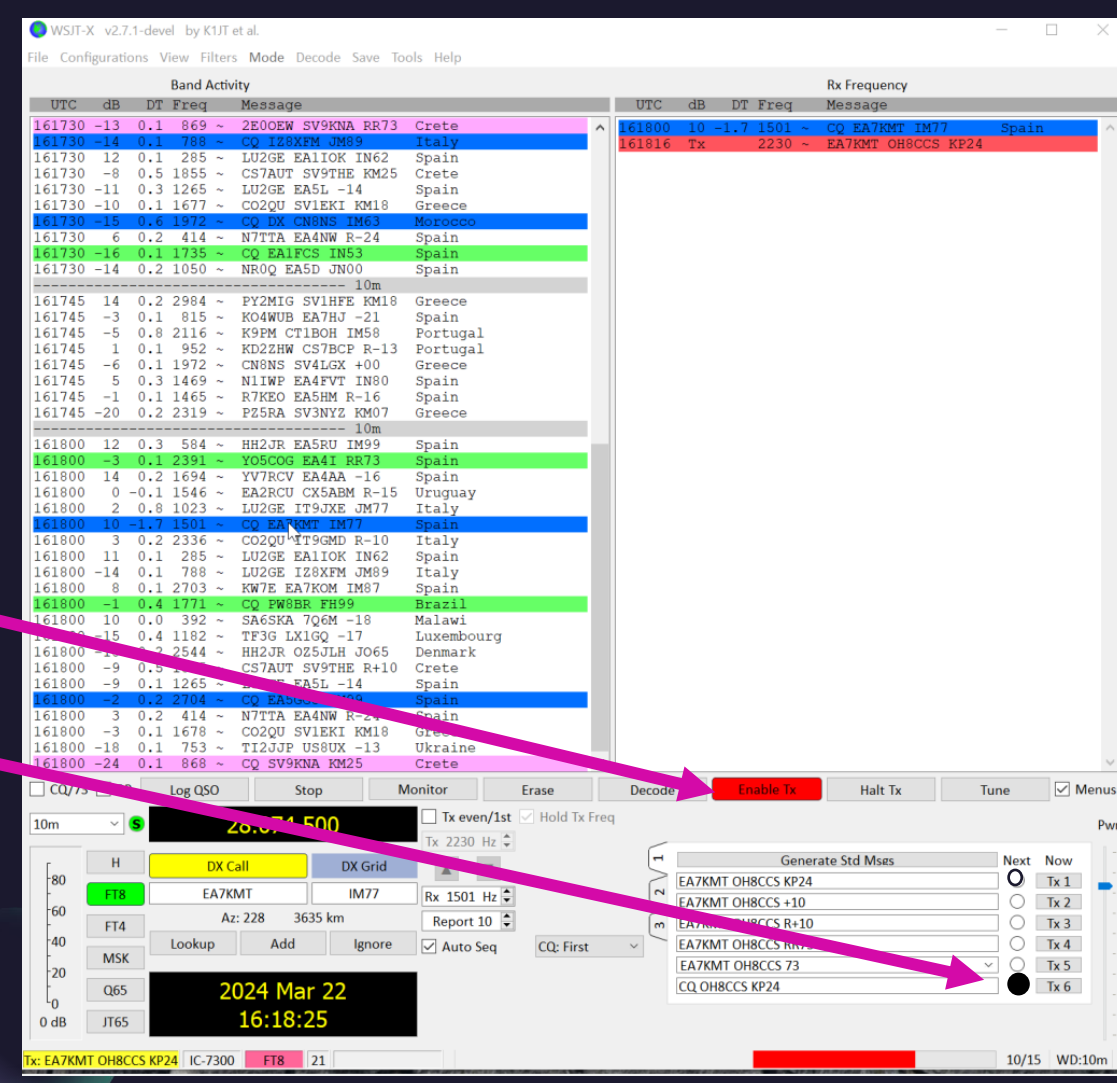

### FT4 yhteydet

FT4 yhteydet toimii samalla tavalla, mutta viestittely tapahtuu 7.5 sek jaksoissa ja on siis paljon vilkkaampaa.

Klikkaamalla FT4 nappia, taajuus vaihtuu FT4 käyttöä varten ja vesiputousnäytössä näkyy hieman leveämpi kaista (83.3Hz).

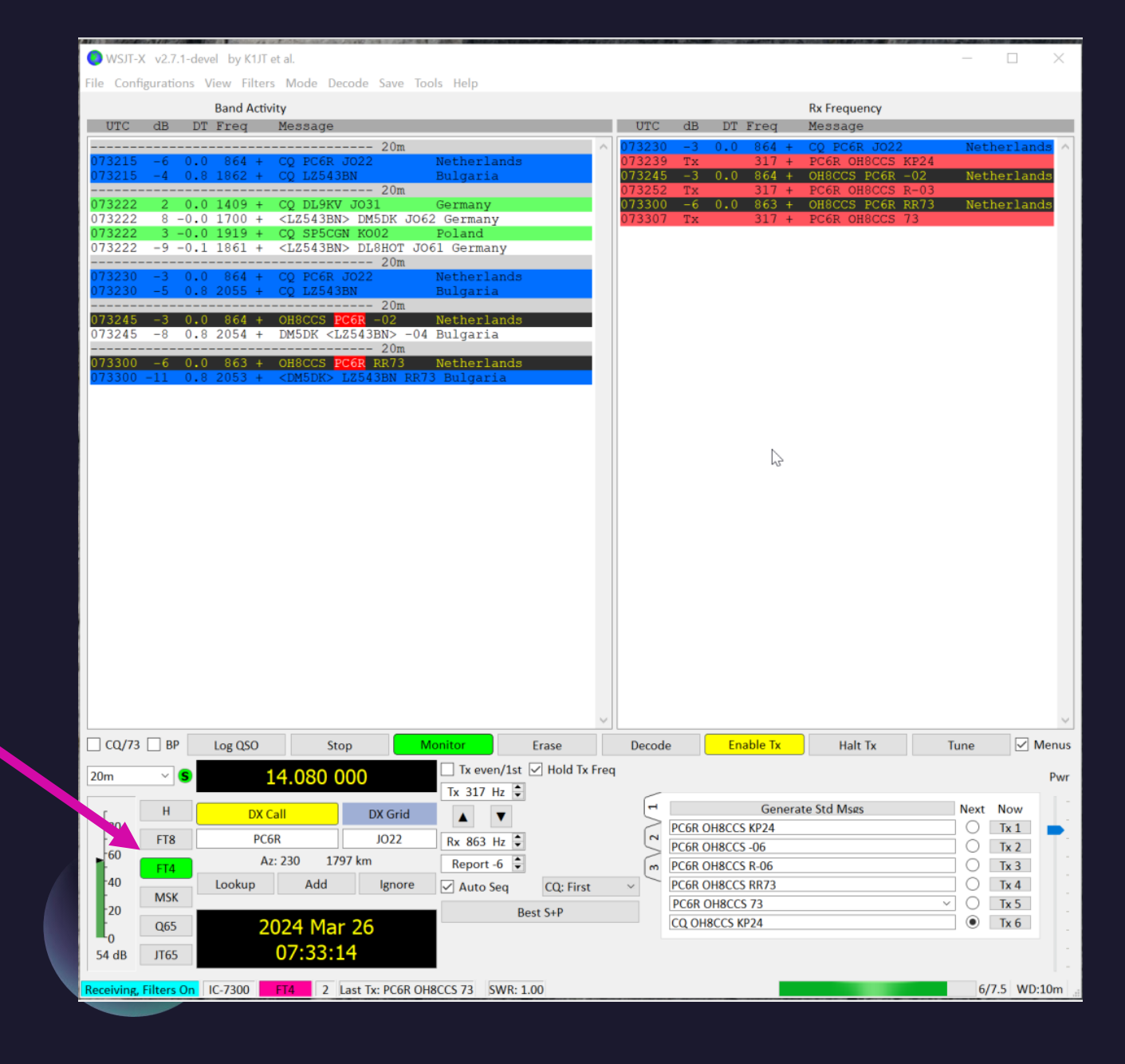

#### Wsjt-x improved

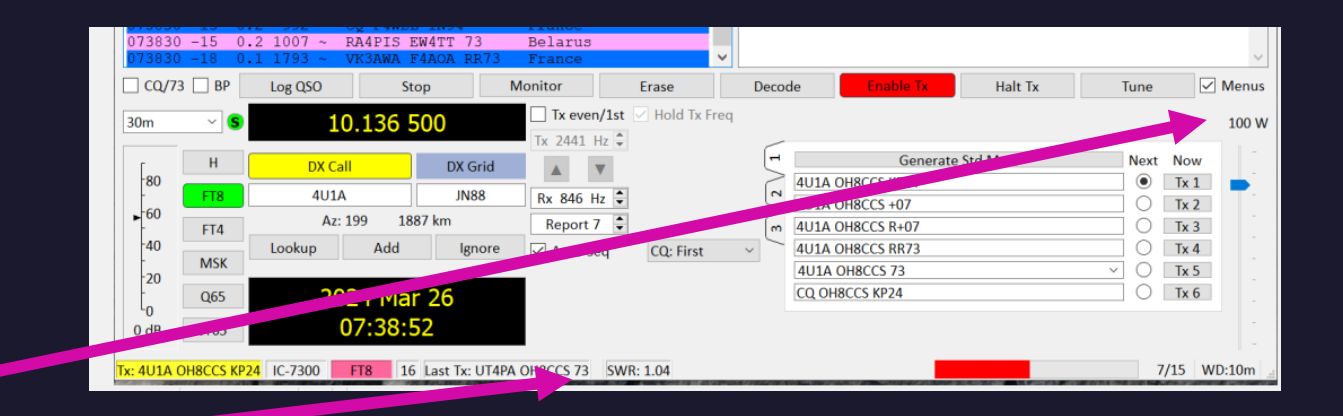

#### Pari uutta ominaisuutta:

SWR ja teho näkyy uusimmissa versioissa

Hiiren kakkospainikkeella saa asemaan liittyvän QRZ.com sivun selaimeen

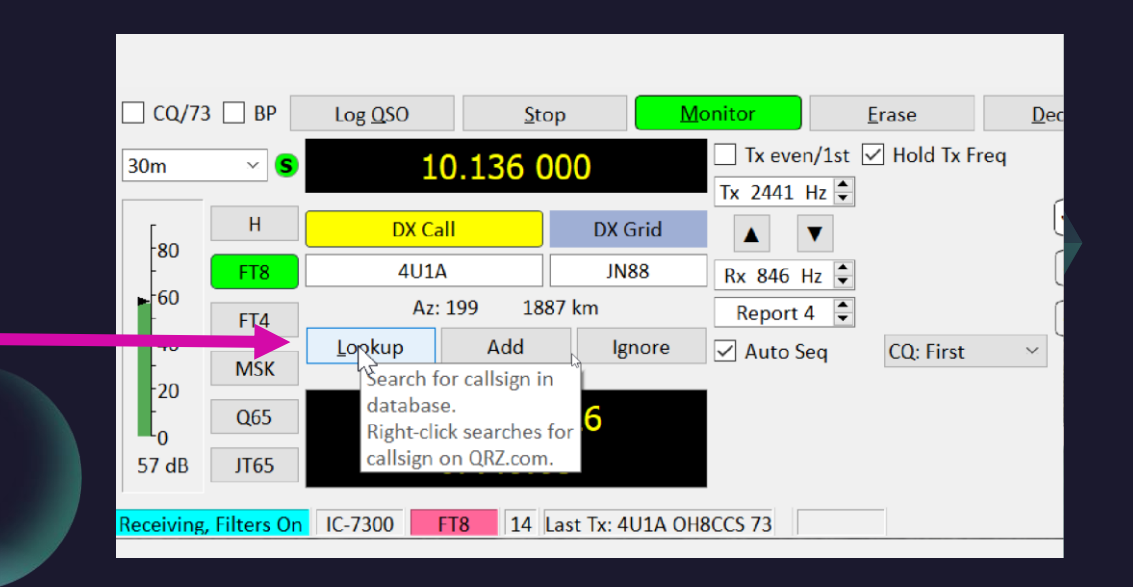

## GridTracker

Ilmainen apuohjelma helpottamaan operointia.

Integroituu saumattomasti wsjt-x ohjelmiin.

### Päänäkymä

- Gridtrackerillä voi helposti monitoroida mitä kuuluu ja kuka kuulee.
- Lisäksi se toimiii automaattisena FT8/FT4 QSO logien lähettäjänä usealle eri sivuille (QRZ.com, LoTW, eQSL, yms)
- Tähän näyttöön saa näkyville kuuluvat ja vahvistetut gridit vaikka bandin ja moden mukaan.
- Tähän näkymään on valittu kuuluvat asemat ja lisäksi PSKreporter.info data

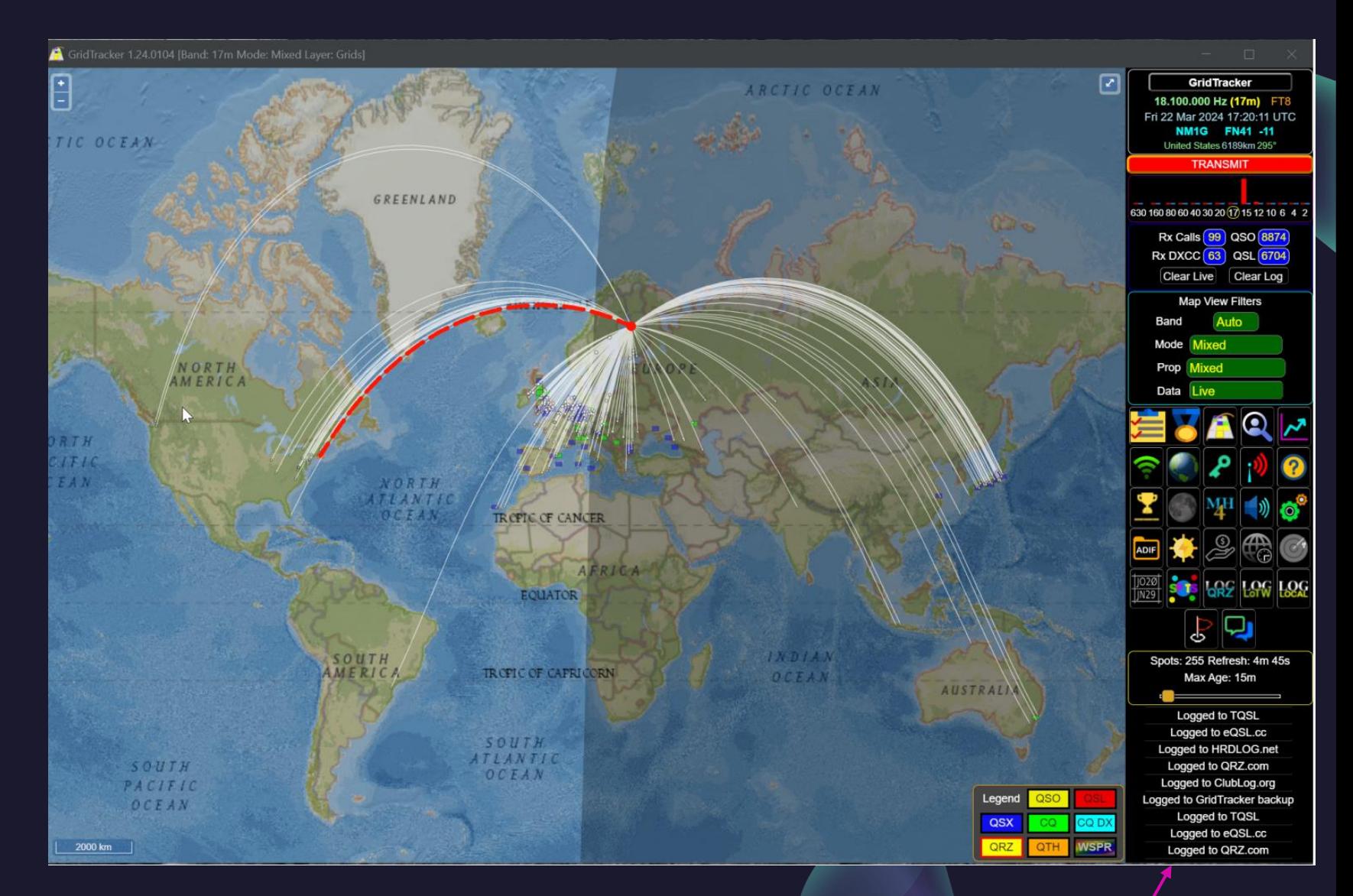

Wsjt -x logaukset lähetetään automaattisesti näille

#### Asemalistaus

- Tässä näkymässä näkee helposti puuttuvat maat (DXCC) tai puuttuvat Gridit.
- Näkymässä voi helposti sortata, esim etäisyyden, maiden, suunnan, kuuluvuuden yms mukaan.
- Klikkaamalla listassa näkyvää asemaa voi myös käskeä wsjt-x:n yrittämään yhteyttä.

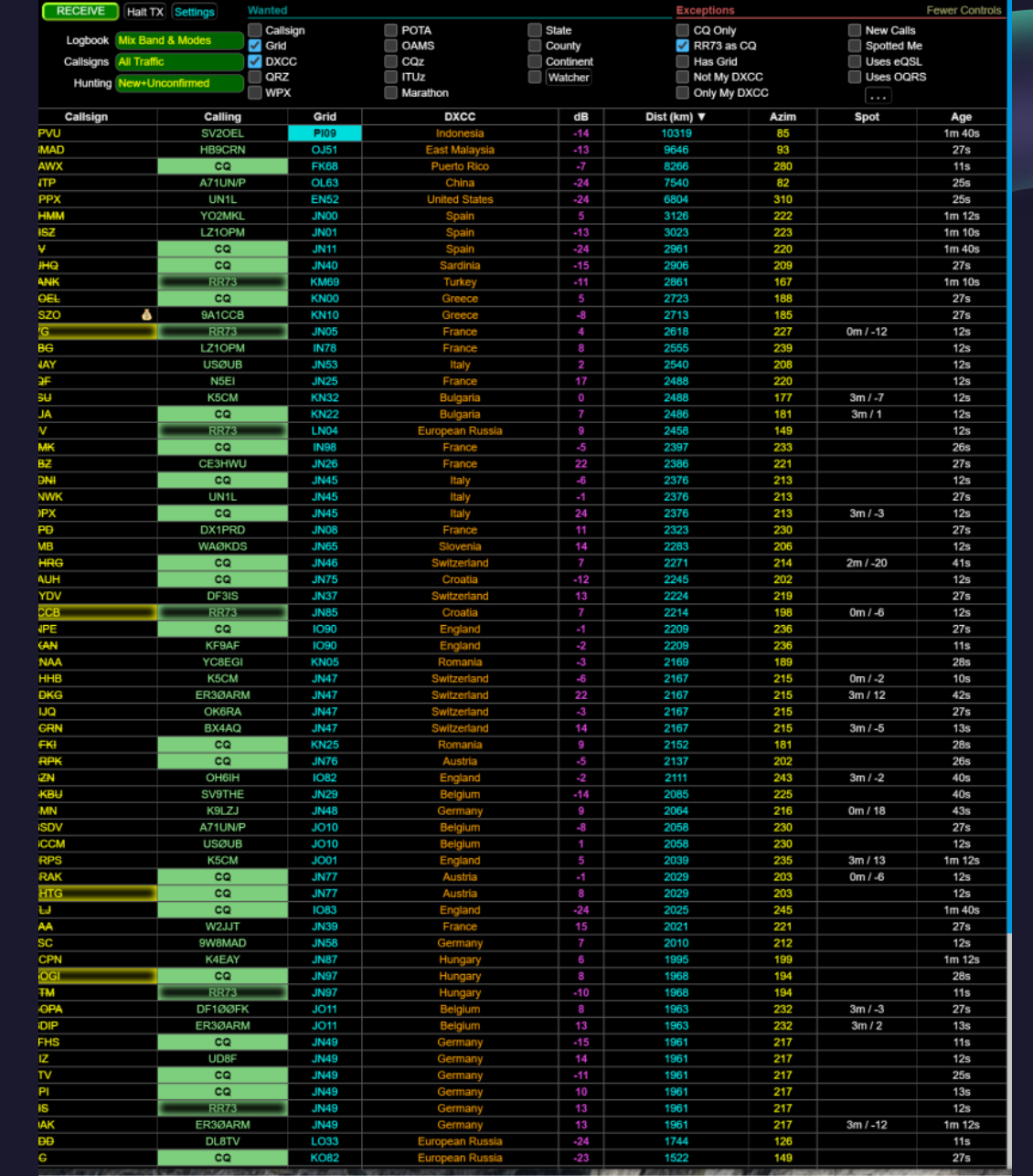

#### Asematiedot

- Tässä näkymässä näkee helposti osoitteen, tiedot ja Gridin.
- Jos olet aikaisemmin pitänyt yhteyttä ko. asemaan, niin se tieto löytyy tästä.
- Joskus asema voi kutsua sinua ilman gridiä, niin ainakin tästä näkee puuttuvat tiedot.

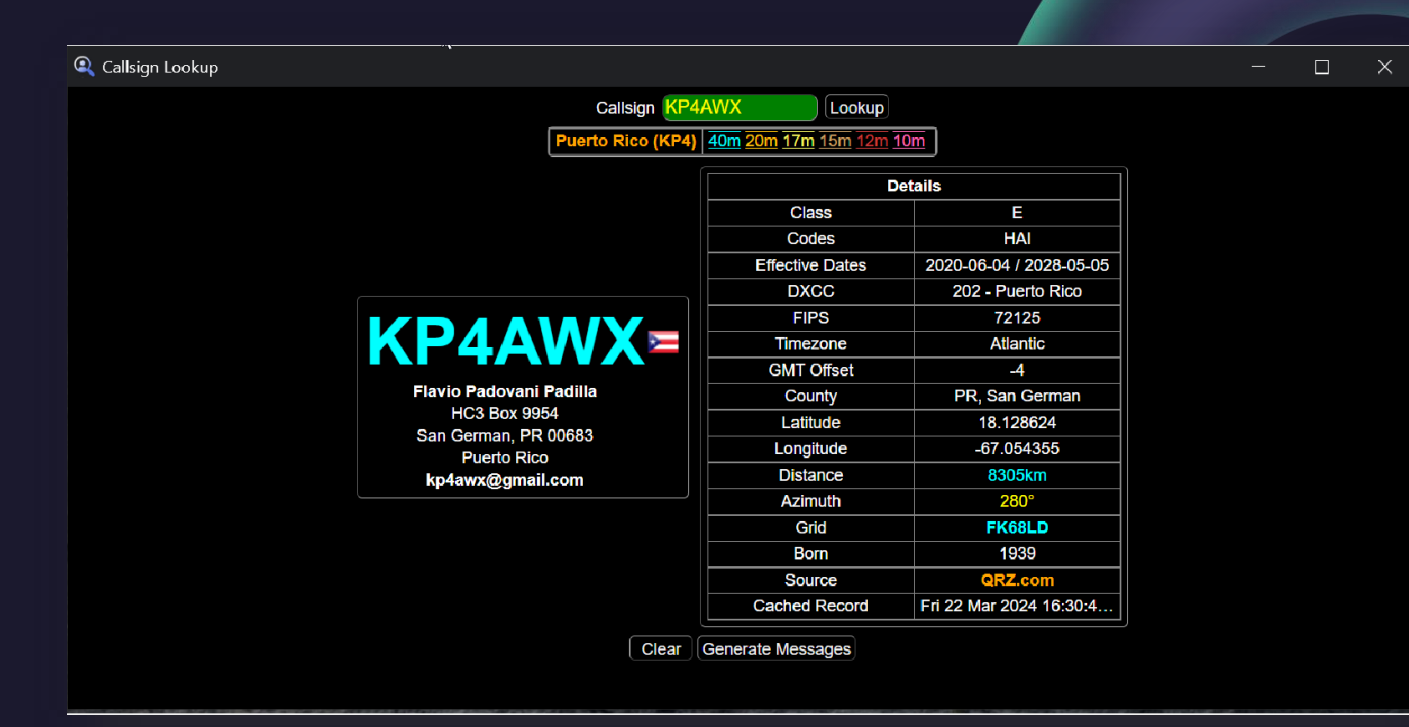

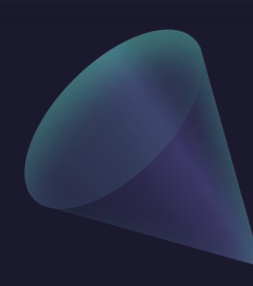

# MacLoggerDX

Ei niin ilmainen apuohjelma helpottamaan operointia MacOS kanssa

#### Yleiskone Macille

- Erittäin monipuolinen apuohjelma Mac –käyttäjille helpottamaan FT8/FT4 wsjt-x logaamista useihin eri paikkoihin automaatilla.
- Löytyy myös RIG ohjaus, rotator control, QSL –tulostus ja paljon muutakin.

• [https://dogparksoftware.com/MacL](https://dogparksoftware.com/MacLoggerDX.html) [oggerDX.html](https://dogparksoftware.com/MacLoggerDX.html)

• Lisenssimaksu \$95.00, mutta toimii 15min pätkissä ilmaiseksi.

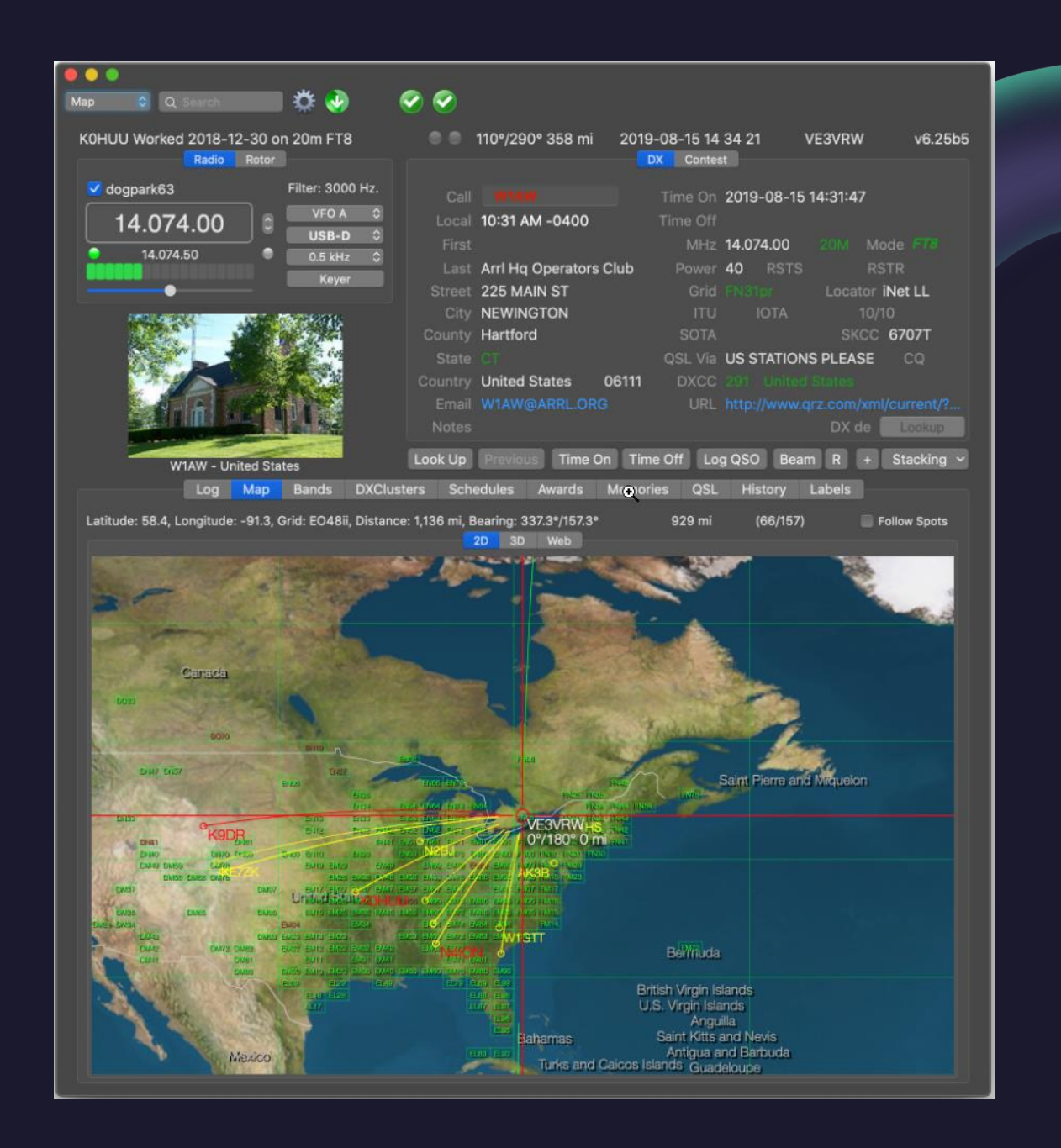

## Digimode ja tehorajoitukset

Huomioi tehorajoitukset digimodea käytettäessä

#### PEP = Peak Envelope Power

- Antennien ja virittimien tehonkestot ilmoitetaan yleensä PEP –tehona ja yleensä sillä tarkoitetaan SSB tehonkestoa.
- Jos lähetät FT8/FT4/RTTY/PSK modea, niin rajoita tehoa niin, ettei rajat ylity.
- 20-30W FT8 = 100W SSB

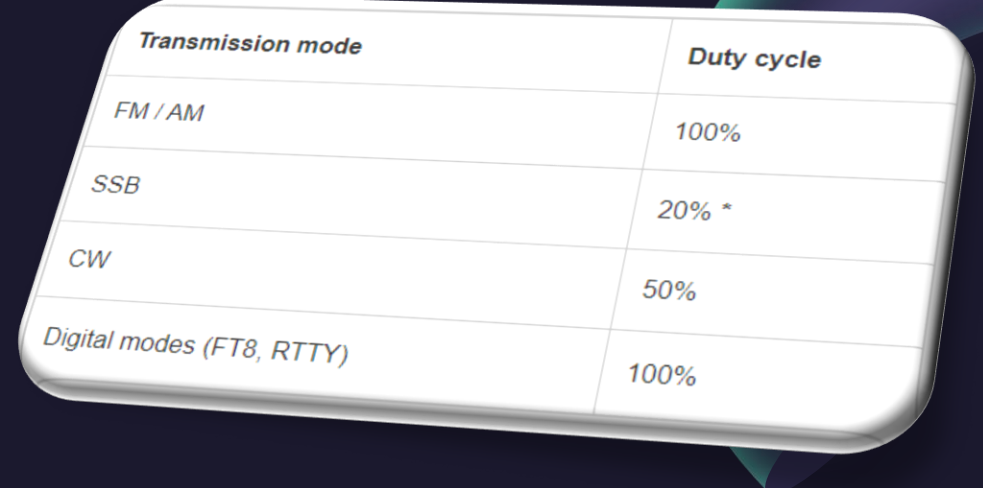

#### The FT8 paradox

Since the introduction of FT8, quite some equipment has been damaged. That is not surprising. You only need to look at the duty cycle to see where things goes wrong. The problem lies in the fact that FT8 uses SSB as transmission mode (specifically USB). However, the 20% duty cycle for<br>SSB is not applicable to a digital mode like FT9, Mi SSB is not applicable to a digital mode like FT8. When working with FT8,<br>you quickly notice that the transmitted power is at you quickly notice that the transmitted power is almost continuous. The<br>duty cycle for FT8 is, in fact, 100% instead of 200% duty cycle for FT8 is, in fact, 100% instead of 20%.

## Thank you

Timo S / OH8CCS

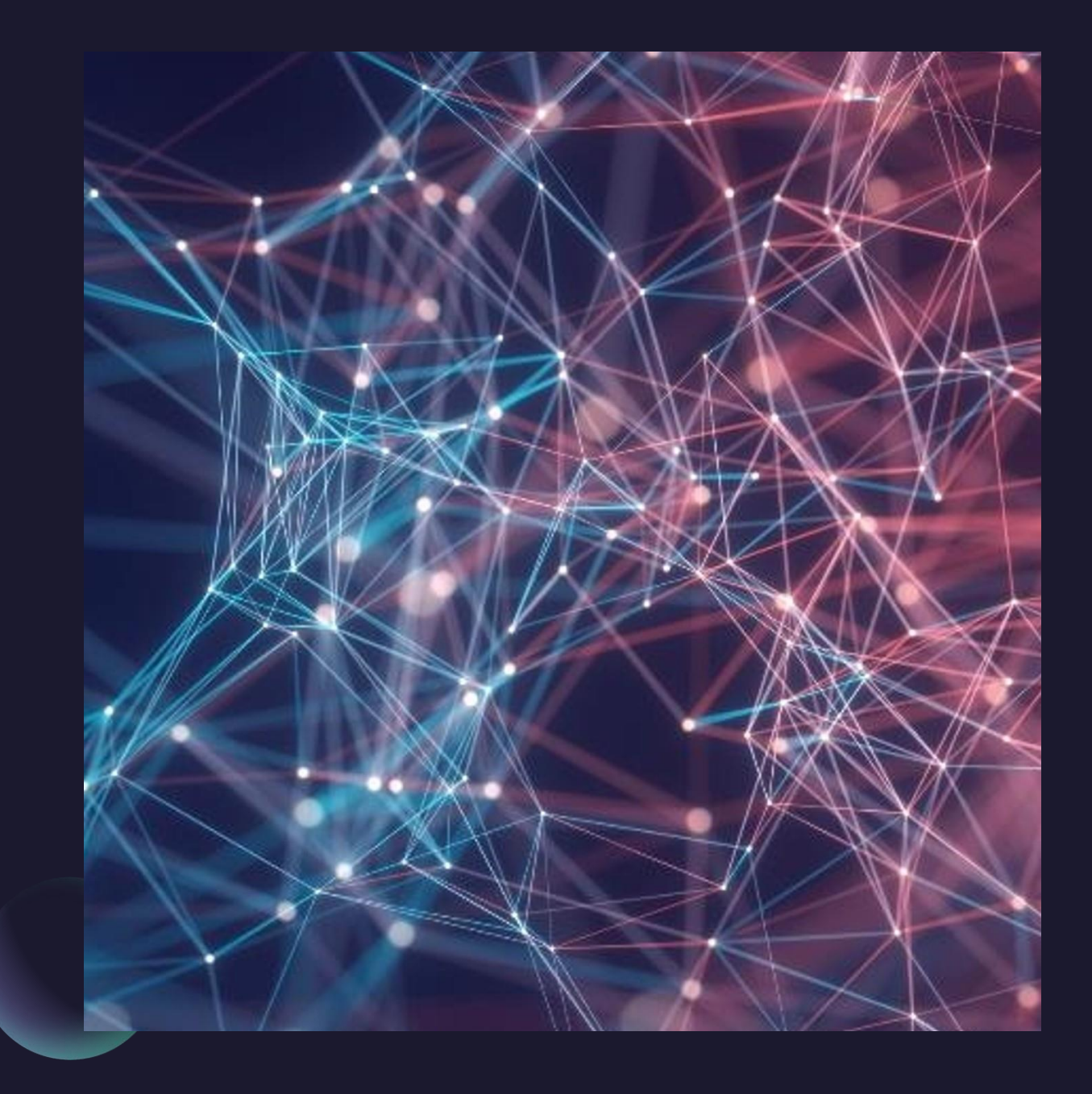